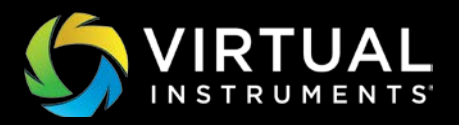

## WHITEPAPER

# ServiceNow Integration with VirtualWisdom

## Introduction

Connecting monitoring and IT Service Management (ITSM) processes has become critical to ensure efficient and effective management of IT performance and availability issues. Without it, issues can easily fall between the gaps. Virtual Instruments has developed a set of integrations with ServiceNow® to ensure nothing falls through those cracks.

The bi-directional integration between VirtualWisdom and ServiceNow enables Incidents to be automatically created, updated and closed within ServiceNow. Case updates in VirtualWisdom cause Incident updates in ServiceNow, and Incident closure in ServiceNow closes the corresponding case in VirtualWisdom. A case combines one or more alarms of the same type to reduce the recurring-alarm noise that most monitoring systems create when integrated with IT service desk incident management processes. VirtualWisdom can automatically create incidents for application or infrastructure issues covering:

- IT infrastructure performance, availability, health or error states (such as CRC errors)
- The health of VirtualWisdom itself (such as a fan failure in the appliance or hardware probes)

## Advanced integration with VirtualWisdom 5.4 and later

ServiceNow integrates with VirtualWisdom alarms, adding enhanced REST API access to reports, analytics, and case management CMDB. VirtualWisdom 5.4 also enables discovery / importation of applications directly from local and cloud instances of ServiceNow Business Service, Manual Service and Technical Services. After an application is created, you can drill down to see topology, application components, and FC conversations. Integration provides the ability to configure Tier Mapping to associate business criticality to VirtualWisdom tiers. VirtualWisdom alarm thresholds are automatically associated with each tier, simplifying the initial VirtualWisdom set-up. The application and the entire supporting infrastructure are included in this tiering set-up.

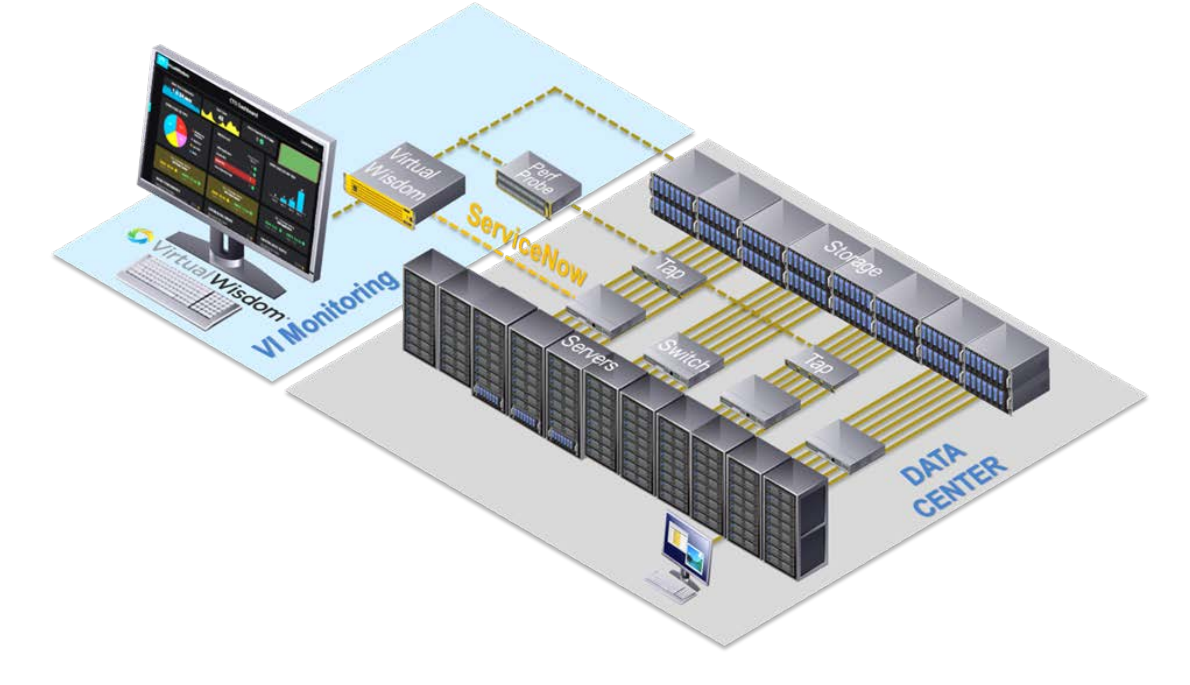

## Two-way integration – details

ServiceNow Integration with VirtualWisdom is a two-way integration and bi-directional synchronization, which happens as cases are opened and closed, and as progress and updates are logged into either system.

This two-way integration is enabled via the ServiceNow API. When VirtualWisdom opens a case, a ServiceNow incident is opened at the same time. Bi-directional synchronization happens as progress and updates are logged in either system. When an incident is closed in ServiceNow, its case is closed in VirtualWisdom. When a VirtualWisdom Health alert is closed in VirtualWisdom, it's closed in ServiceNow.

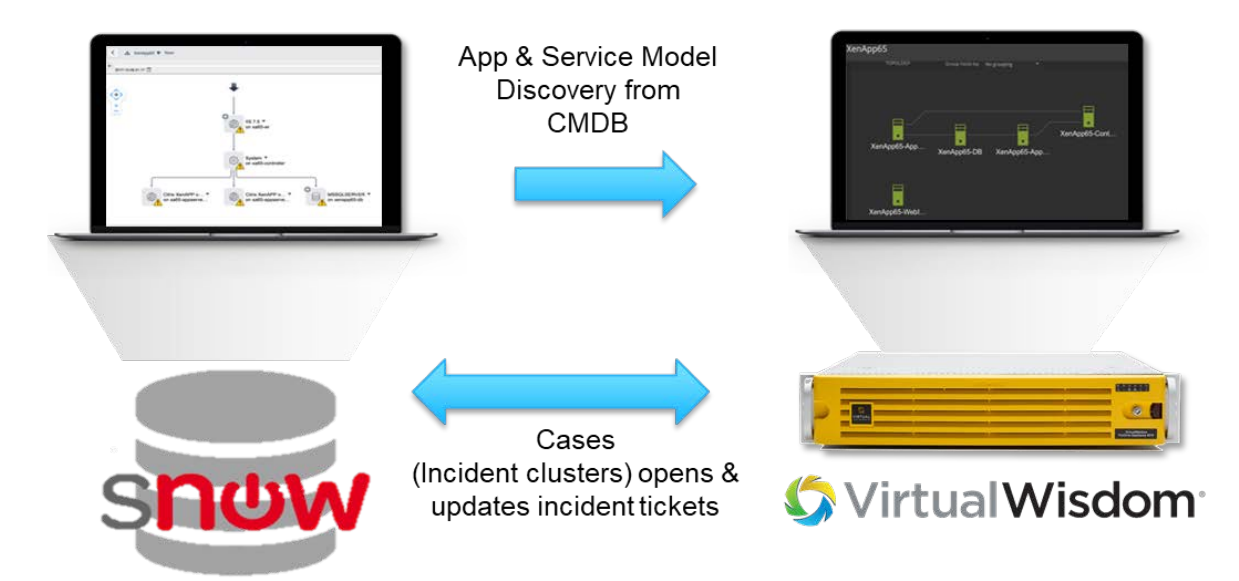

When a health alert or an alarm case is triggered in VirtualWisdom based on a certain rule, an "incident ticket" is opened in the ServiceNow system if it does not already exist. The ServiceNow incident includes "VirtualWisdom" in the short description. In VirtualWisdom, open cases now include the ServiceNow incident number (figure 1).

| $\circ$            |   |                   |                      |                         |                                      |                    |                            |                            |
|--------------------|---|-------------------|----------------------|-------------------------|--------------------------------------|--------------------|----------------------------|----------------------------|
| $\alpha$           |   | <b>Chen Cases</b> |                      |                         |                                      |                    | Open Cones                 | Archwed Cases<br>Hop       |
|                    | a |                   |                      |                         |                                      |                    |                            | ■                          |
| $\dot{\mathbf{x}}$ |   | Alam ID           | Device Name          | Falad Part              | Description                          | External ID        | First Occurrent            | Last Occurred              |
| B                  |   | 21208             | <b>WitaWWisdom</b>   | Hext configur.          | There has been a connectivity too.   |                    |                            | 03/14/2017 00:23:09 AM UTC |
| 回                  |   | 21214             | <b>WritesWindom</b>  | <b>ProbellWSM</b>       | ProbeSWDMIS configuration trus-      |                    |                            | CONTROLLY TO GO 14 AM UTC. |
|                    |   | 22278             | Probability 10.      | <b>NASDISPIE:</b>       | DPL on Probehold-10G-18 (usid)       |                    | 00/13/2017 07:58:37 AM UTC | 03/06/2017 11:07:45 AM UTC |
| <b>IN</b>          |   | 32779             | VirtualWisclone      | <b>Nost configur.</b>   | There has been a connectivity les.   |                    |                            | 03/14/2017 09:15:45 AM UTC |
|                    |   | 20927             | <b>VrhatWadum</b>    | ProbeVM com             | Proba'v/M configuration ge-yet tals. |                    |                            | 03/14/2017 05:52:35 PM UTC |
| 暗                  | ٠ | 22858             | <b>Write/Wilsdom</b> | <b>PHAIP 2510</b>       | Glate package firestamps are out.    | <b>INCO010133</b>  |                            | 03/06/2017 06:56:30 PM UTC |
|                    |   | 22057             | <b>Writan/Windom</b> | 2512 (Protects)         | No data received from Probeost: h.   | INCODITORS         |                            | DOVIACO 17 11:45:18 AM UTC |
|                    | ▲ | 23000             | <b>VrhadWisdam</b>   | <b>Memory</b>           | Memory usage on VirtualWediam        |                    | askinger angele muute      | 03/14/2017 06:15:15 PM UTC |
|                    | ▲ | 23004             | ProbahiAS-10.        | <b>NASCEPISE</b>        | DPL Sertalizer on ProbeNAS-10G.      | иксоотетая.        |                            | 03/09/2017 11:05:26 AM UTC |
|                    |   | 23005             | PHOEWAAS: 10.        | NATIONALITY.            | DPL on ProbeRAS-1DG-18 EAKS          | <b>INCODIDIAC</b>  |                            | 03/06/2017 11:07:45 AM UTC |
|                    |   | 23008             | PHAMMAS-10.          | <b>NATCHPZ (P)</b>      | CIPL on Probe/VAS-10G-16 (used)      | <b>INCODI 0141</b> |                            | DEGREE THRU THE THE        |
|                    |   | 23008             | <b>VrhadWindom</b>   | <b>PHATE</b> 2510:      | Stats package treestamps are out.    | <b>INCODITO143</b> |                            | GS/14/2017 02:59:00 AM UTC |
| 卫                  |   | 23042             | <b>VirtualWisdom</b> | <b><i>UN CACRUS</i></b> | Restore encountered an issue on      |                    | 03/14/2017 07:58:41 AM UTC | 03/14/2017 07:56:41 AM UTC |

*Figure 1: VirtualWisdom Open Cases*

The corresponding Service Now Incident has been opened, figure 2 below.

| 偏<br>service<br>$\circ$<br>$\alpha$<br>G<br>System Administrator -<br><b>Service Management</b> |                                                  |                                                                                          |                                                              |  |  |  |  |
|-------------------------------------------------------------------------------------------------|--------------------------------------------------|------------------------------------------------------------------------------------------|--------------------------------------------------------------|--|--|--|--|
| <b>Y</b> Filter navigator                                                                       | Incidents [Self Service view]<br>亜<br>New        | Go to Number<br>$\Psi$ . Starch                                                          | $\sqrt{ }$<br>44.4<br>21<br>to 40 of 178<br>$\rightarrow$    |  |  |  |  |
| $\circ$<br>冒<br>*                                                                               | 懲<br><b>E Number v</b><br><b>INCINOMARY</b><br>ω | III Opened<br>图 Short description<br>ANTI-OF LEATINGS<br>virtualivisaom-system-dricklate | <b>EE</b> State<br>E Description<br>Liosed<br>Case (D: 23014 |  |  |  |  |
| Self-Service<br><b>Homepage</b>                                                                 | INC0010148<br>Ð                                  | VirtualWisdom-System-dnsState<br>2017-03-13 04:10:34                                     | Appliance Name: ch-vm-2<br>Closed<br>Case ID: 23013          |  |  |  |  |
| <b>Service Catalog</b><br>Knowledge                                                             | ⊕<br>INCO010147                                  | 2017-03-13 03:35:35<br>VirtualWisdom-System-drisState                                    | Appliance Name: ch-vm-2<br>Closed<br>Case ID: 23017          |  |  |  |  |
| Help the Help Desk                                                                              | INC0010146<br>о                                  | 2017-03-13 03:15:51<br>VirtualWisdom-System-drisState                                    | Appliance Name: ch-vm-2<br>Closed<br>Case ID: 23011          |  |  |  |  |
| <b>Visual Task Boards</b><br><b>Connect Chat</b>                                                | ⊕<br>INC0010145                                  | 2017-03-12 05:20:34<br>VirtualWixdom-System-direState                                    | Appliance Name: ch vm-2<br>Closed<br>Case (D: 23010          |  |  |  |  |
| Incidents<br>Watched Incidents                                                                  | INC0010144<br>œ                                  | VirtualWisdom-System-dns5tate<br>2017-03-12 04:15:45                                     | Appliance Name: ch-vm-2<br>Closed<br>Case ID: 23009          |  |  |  |  |
| My Requests                                                                                     | ucconores                                        | 2017-03-12 00:35:49<br>VirtualWisdom-PHWP:2510;-spintervalMismatch                       | Appliance Name: ch-vm-2<br>New<br>Case (D: 23008             |  |  |  |  |
| Requested Items<br><b>Watched Requested Items</b>                                               | INC0010142<br>⊕                                  | VirtualWisdom-System-drisState<br>2017-03-09 03:50:41                                    | Appliance Name: ch-vm-2<br>Closed<br>Case (D: 23007          |  |  |  |  |
| My Prafile                                                                                      | ⊕<br>INC0010141                                  | VirtualWidom-NASDSP2-DPLTimeout<br>2017-03-09 03:05:58                                   | Appliance Name: ch-vm-2<br>New<br>Case ID: 23006             |  |  |  |  |
| My Tagged Gocuments<br><b>My Tags</b>                                                           | ⋒<br>INC0010140                                  | VirtualWisdom-NASDSP3-DPLTimeout<br>2017-03-09 03:05:52                                  | Appliance Name: ch vm 2<br>New<br>Case ID: 23005             |  |  |  |  |
| My Knowledge Articles<br>Take Survey                                                            | ⊕<br>INC0010139                                  | 2017-03-09 03:03:47<br>VirtualWisdom-NASDSP15-DPLSerializerDroppedintervals              | Appliance Name: ch-ym-2<br>New<br>Case (D: 23004             |  |  |  |  |
| <b>My Approvals</b>                                                                             | Actions on selected rows 2                       |                                                                                          | 21 to 40 of 178<br>- 1<br>. .                                |  |  |  |  |
| Welling for deal ARSA parallaments                                                              |                                                  |                                                                                          |                                                              |  |  |  |  |

*Figure 2: ServiceNow Incidents*

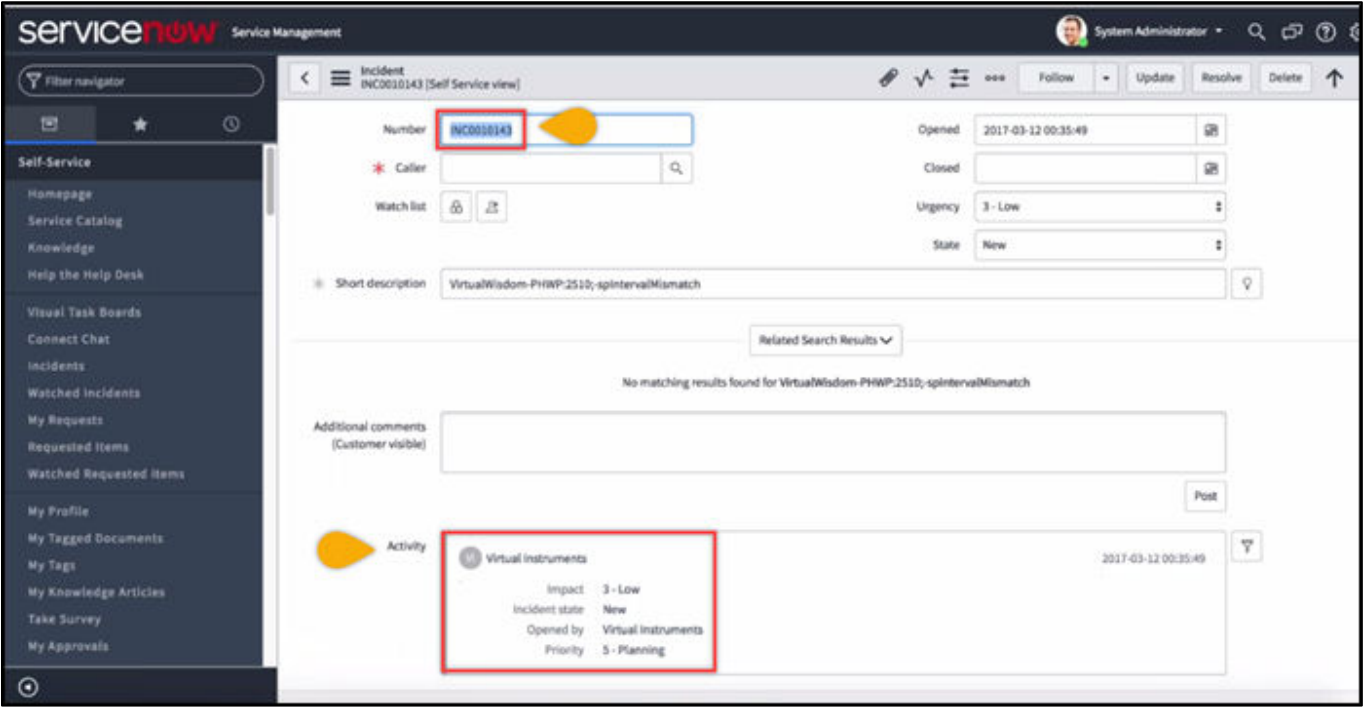

*Figure 3: ServiceNow Incident Record*

All the details from the VirtualWisdom Case are in the Service Now Incident along with the threshold that triggered the case.

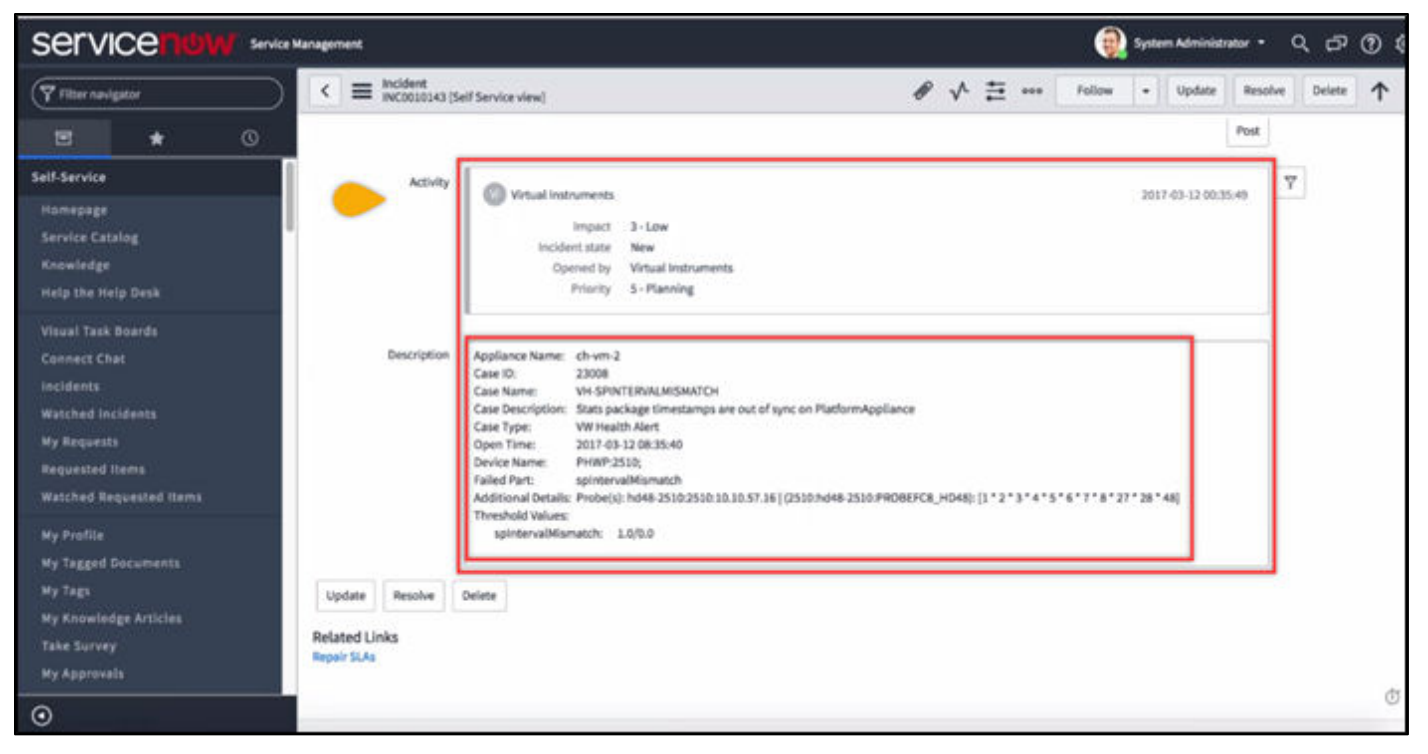

*Figure 4: ServiceNow Incident Record (continued)*

VirtualWisdom polls for recently closed ServiceNow incidents, every 30 seconds. A closed case in VirtualWisdom does not close a case in ServiceNow.

When the incident ticket is acted upon in ServiceNow, the user would typically "close" the ticket. This, in turn, will allow the alert to be cleared in the VirtualWisdom system – closing the corresponding case, if VirtualWisdom detects that the fault has been cleared.

Customers are not required to login to the VirtualWisdom system to act on the case.

### How to integrate

To integrate VirtualWisdom with ServiceNow, the user needs to provide the following information in table 1.

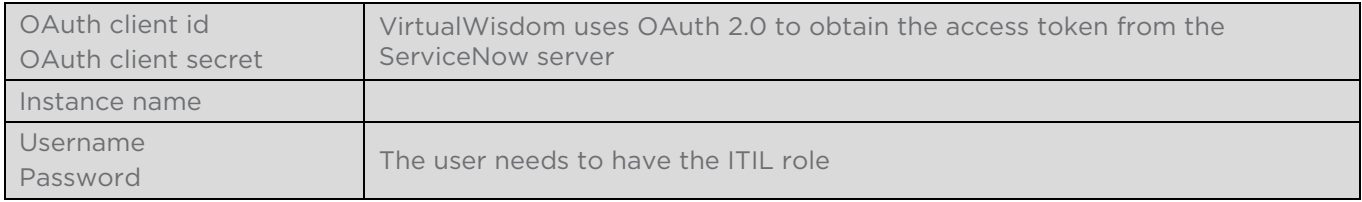

*Table 1.*

Specific steps:

- Create a ServiceNow user with the "ITIL" role
- Configure OAuth 2.0 authentication
- Setup VirtualWisdom to integrate with ServiceNow

#### *ServiceNow Configuration*

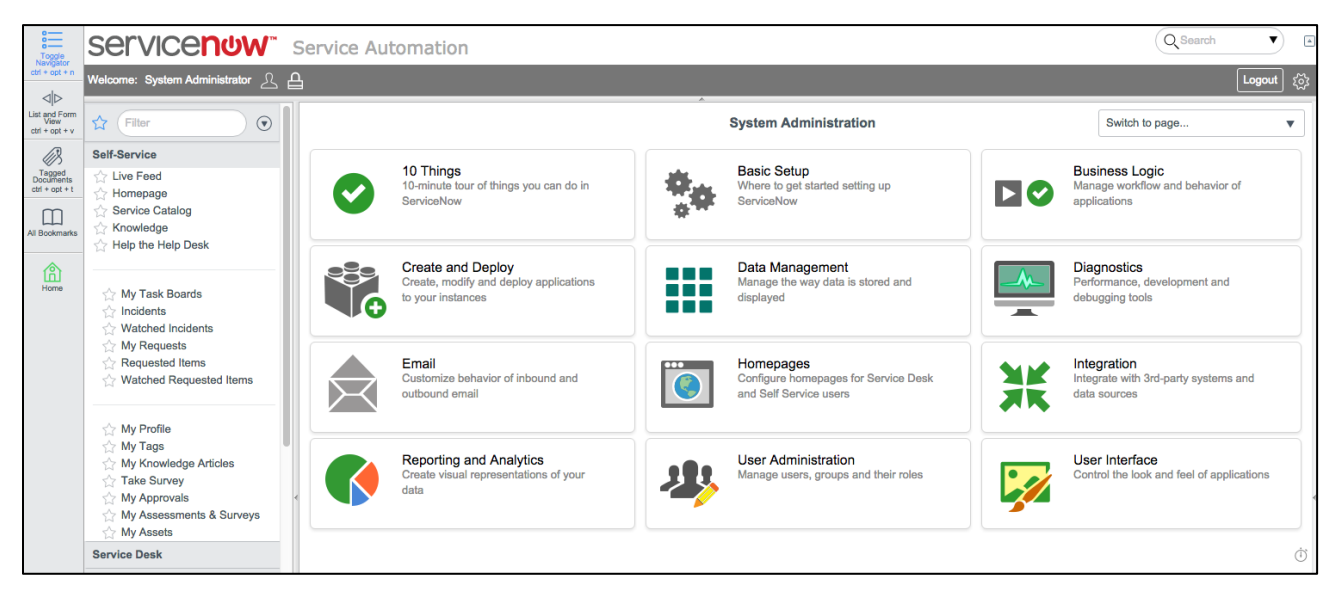

#### *Figure 5.*

In ServiceNow, create a new user. Find User Administration in the navigation panel on the left of the main screen; scroll to the bottom of that panel. Click on it to expand and then select Users. Then click on the New button as shown below in figure 6.

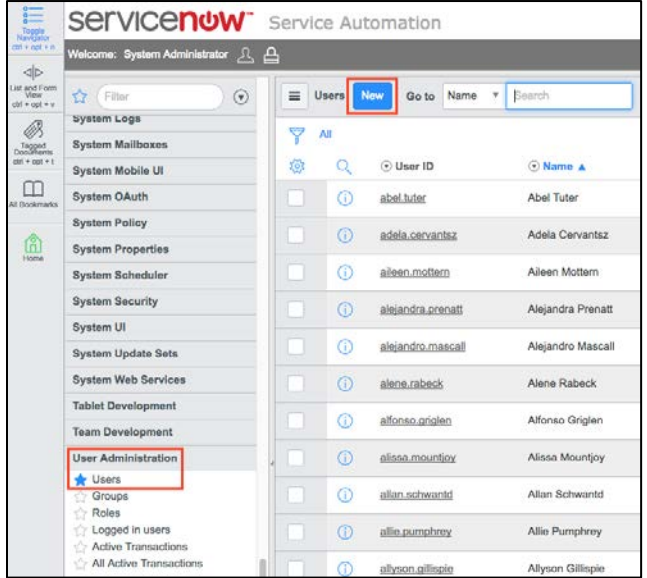

#### *Figure 6.*

Enter a User ID and Password, as shown in figure 7 below, and click on Submit. You can use anything you like for your ID and password, just write them down, because you'll need them later.

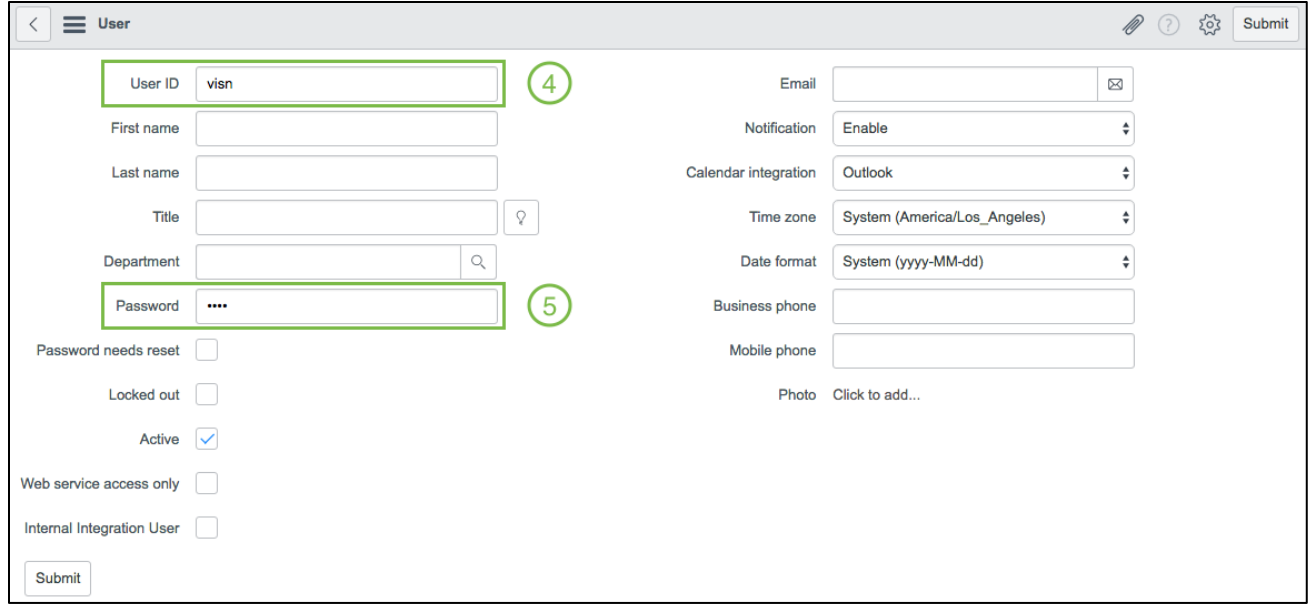

*Figure 7.*

After clicking Submit, you'll be taken back to the Users page and your newly minted User will be at the top of the page as shown below in figure 8.

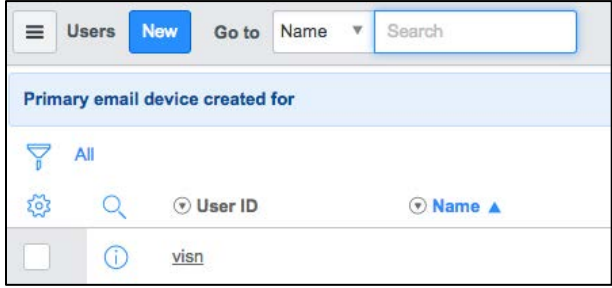

*Figure 8.*

Click on the User ID again and then scroll down to the bottom of the resulting page as shown below.

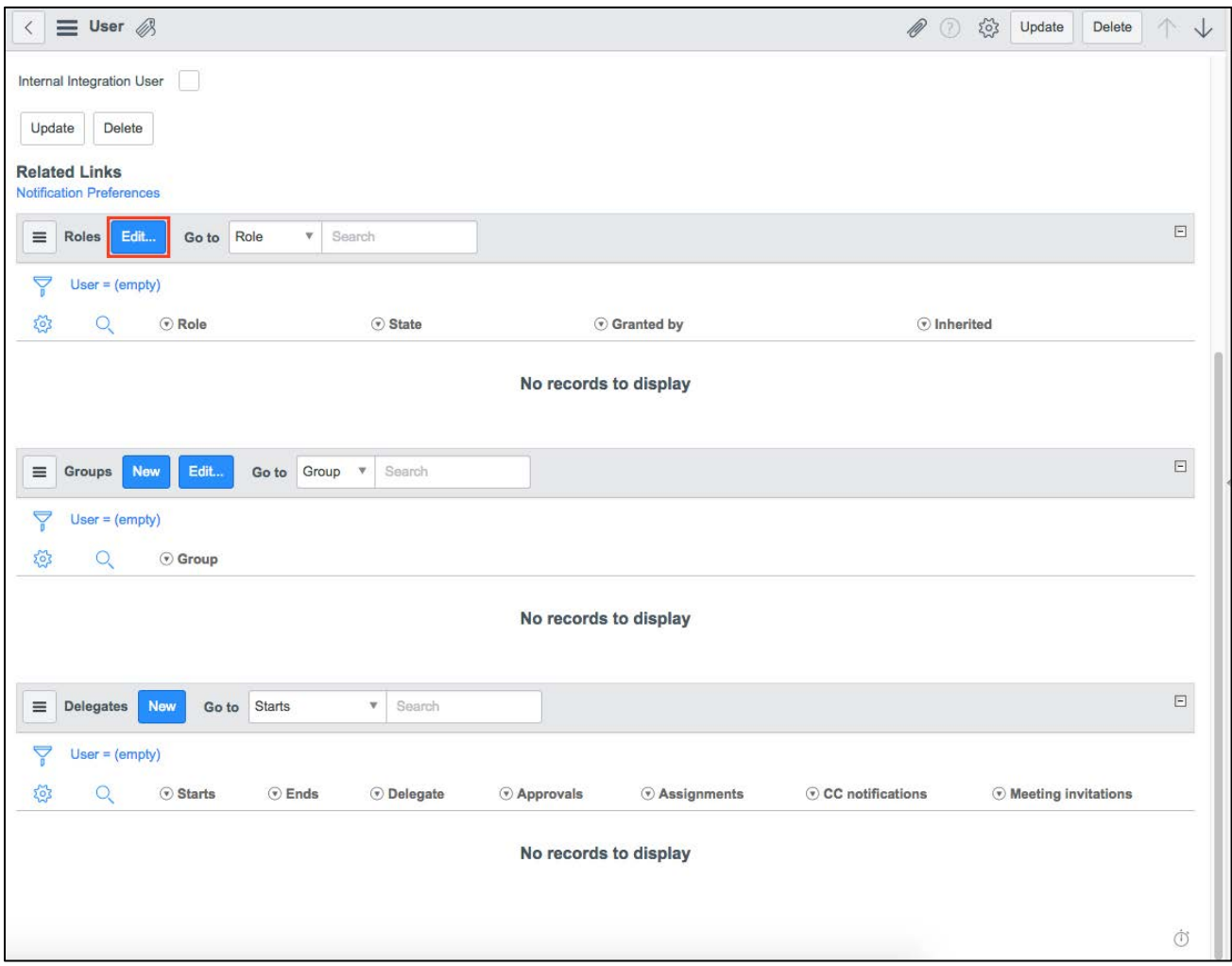

*Figure 9.*

Click on the Edit button next to the Roles category. It is on the resulting page where you will assign your new User the "Itil" role. Filter the Collection by typing "itil" in the search box. Then select "itil", click the right arrow button to add it to the Roles List and then click Save, as in figure 10, below.

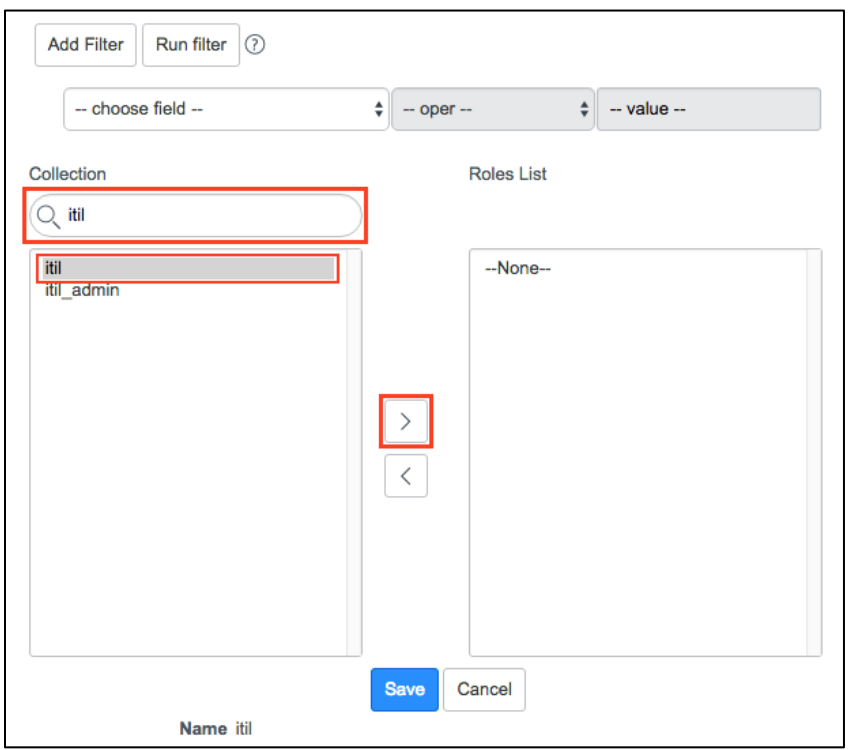

#### *Figure 10.*

Back at the User page, you'll notice that a few additional roles have been added. That's normal.

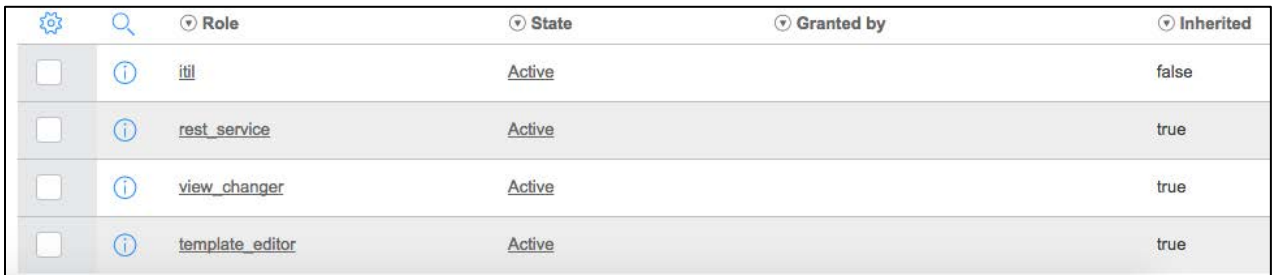

#### *Figure 11.*

Click on the Update button in the upper right-hand corner of the User screen to save the role to the User.

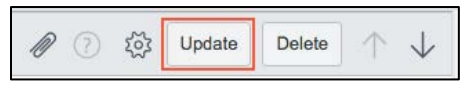

*Figure 12.*

Now you'll add OAuth capabilities to your instance. Find System OAuth in the navigation panel, select Application Registry, and then click on the New button as shown below.

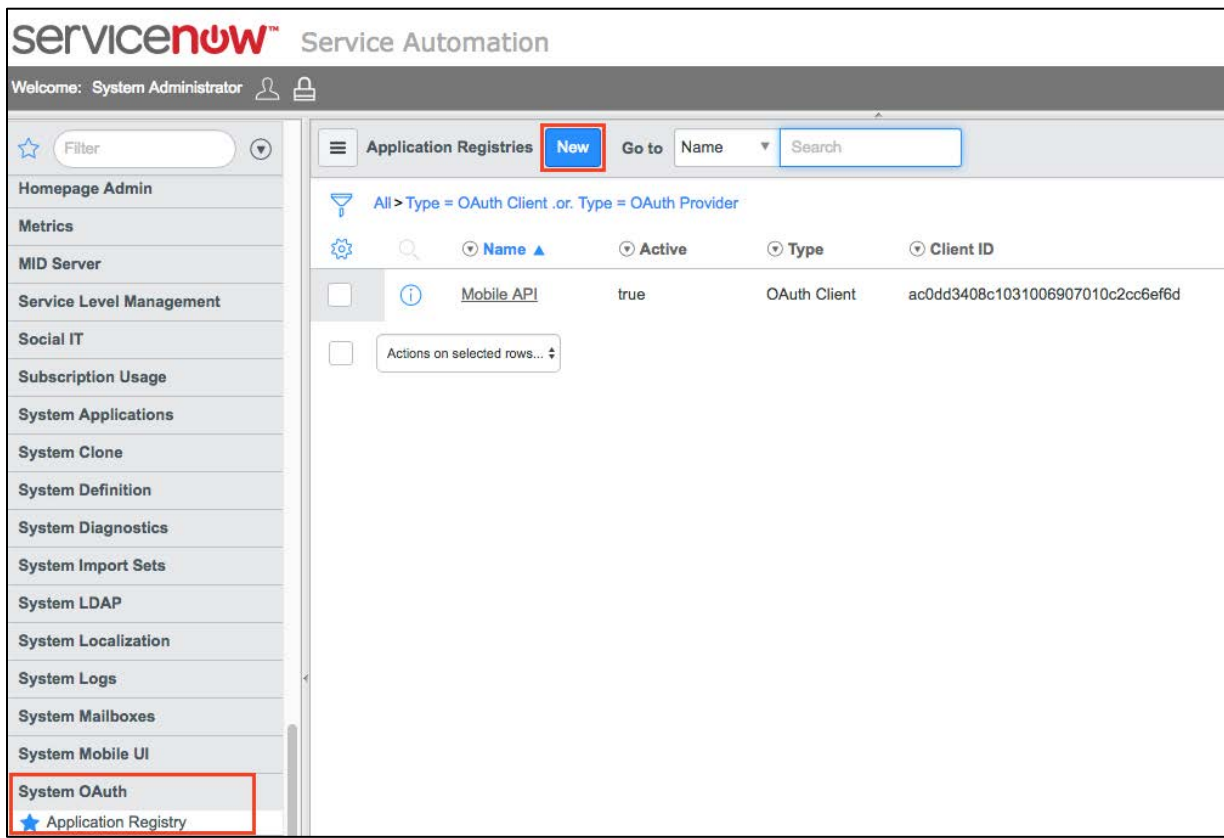

#### *Figure 13*

On the resulting page, click on the link shown below.

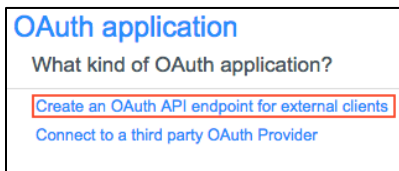

#### *Figure 14.*

Enter a name—you can use the same name as your User ID—and then click on Submit. There's no need to modify anything else on the page.

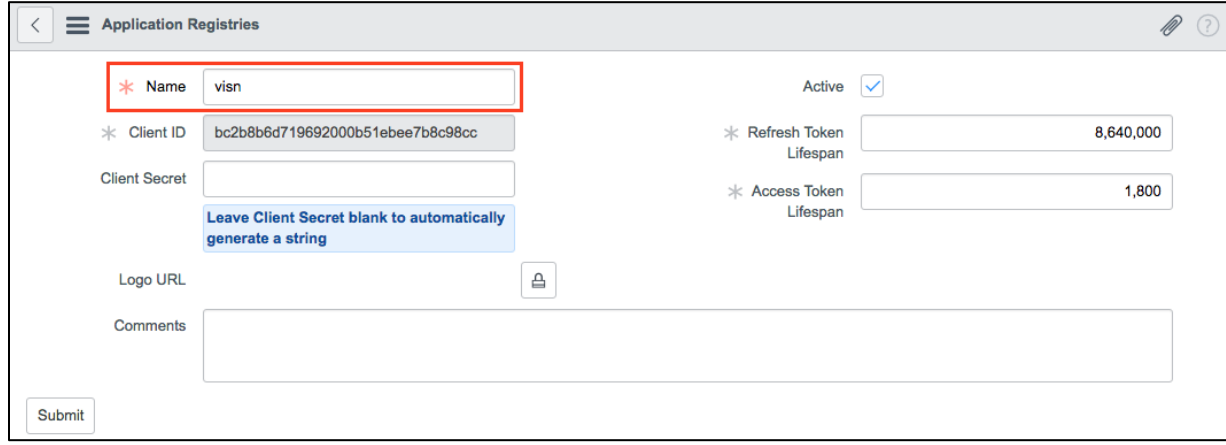

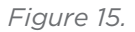

Back on the Application Registries page, click on the new registry you just created. As shown below, click the lock icon next to Client Secret to reveal the secret. Copy these two pieces of information for later use with VW.

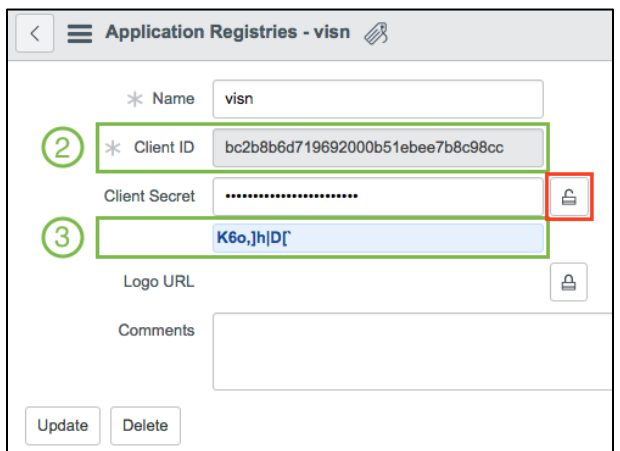

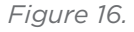

We have all the information we need to configure ServiceNow integration on VirtualWisdom. From the Settings page, select Integration and click on the New button. Enter the numbered pieces of information from previous screenshots (the fields boxed in green) and then click on Save. That is all that is needed to get VirtualWisdom talking to ServiceNow.

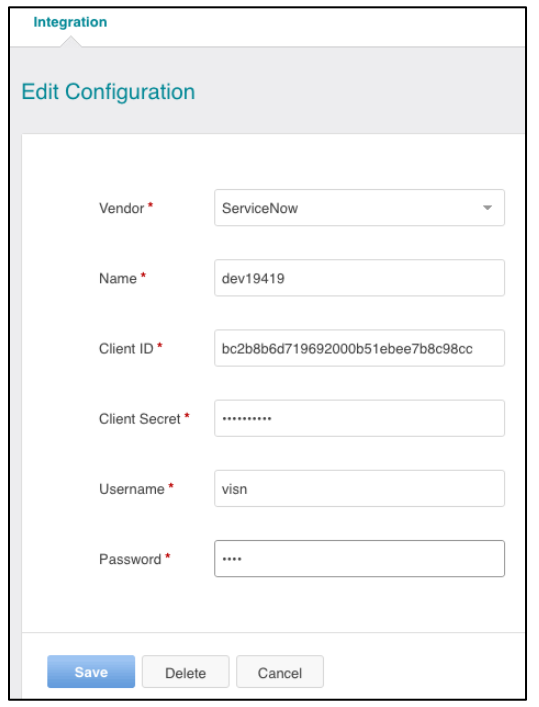

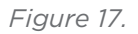

Please note the following:

- 1. Closing an alarm case in ServiceNow will trigger a close in VirtualWisdom. VirtualWisdom polls ServiceNow once every thirty seconds looking for closed incidents.
- 2. VirtualWisdom does not trigger the closing of alarm incidents in ServiceNow.
- 3. VirtualWisdom does trigger the closing of a VirtualWisdom health case in ServiceNow. A health alert is related to the VirtualWisdom instance itself.
- 4. Regarding health alerts: when an incident is closed in ServiceNow, the VirtualWisdom alert will not be closed until VirtualWisdom detects that the fault has cleared.
- 5. VirtualWisdom does not provide updates to incidents once created.
- 6. Both alarm and health alerts are sent to SNMP traps and to ServiceNow.

## Case Information

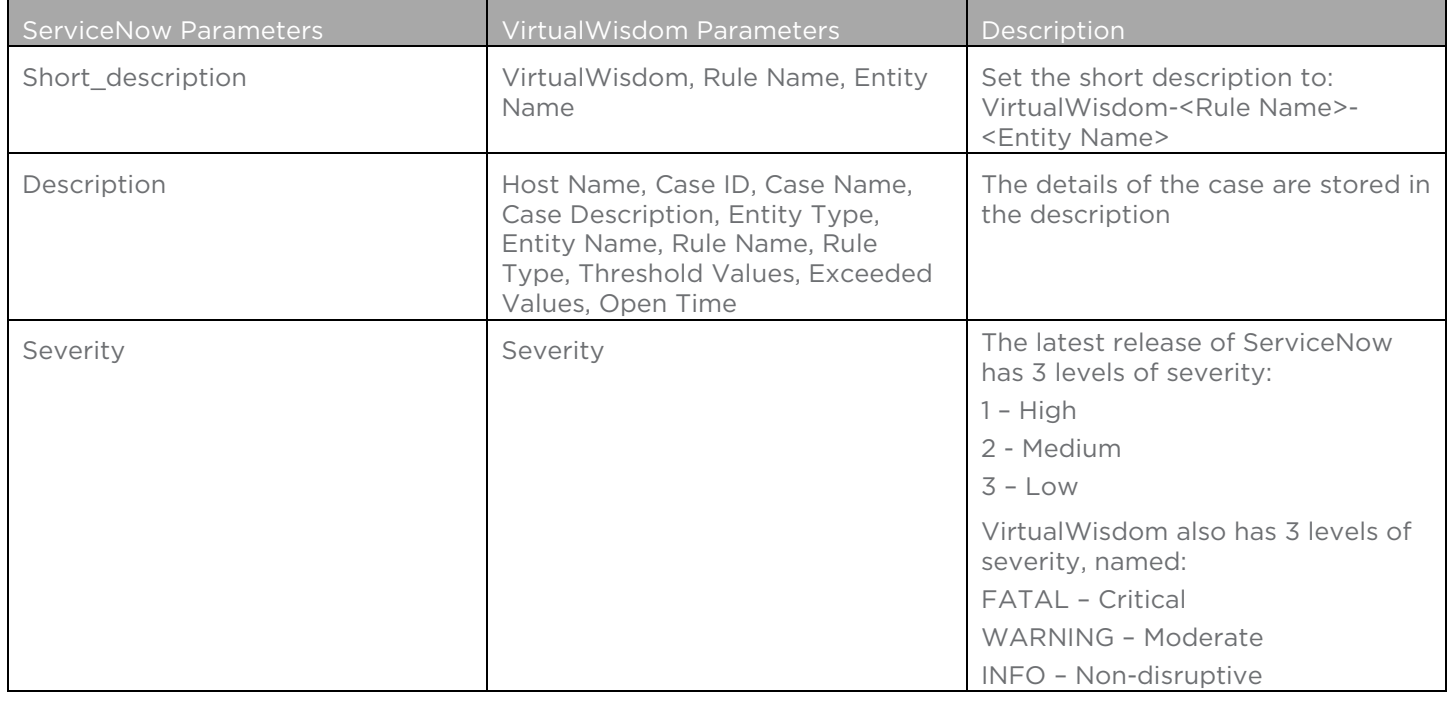

*Table 2.*

Source documents:

VirtualWisdom 4.4 and 5 Engineering TOIs – Integration with ServiceNow by Cindy Hou

VirtualWisdom 5 ServiceNow Integration How-To Guide by David Dougherty

VirtualWisdom 5.2 Release Update

VirtualWisdom 5.4 Release Update

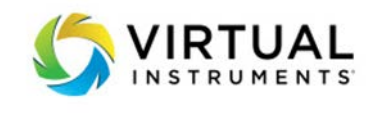

Sales [Sales@virtualinstruments.com](mailto:Sales@virtualinstruments.com) 1.888-522.2557

Website virtualinstruments.com

©01/2018 Virtual Instruments. All rights reserved. Features and specifications are subject to change without notice. VirtualWisdom®, Virtual Instruments®, SANInsight®, Workload Central and Load DynamiX® are trademarks or registered trademarks of Virtual Instruments in the United States and/or in other countries.